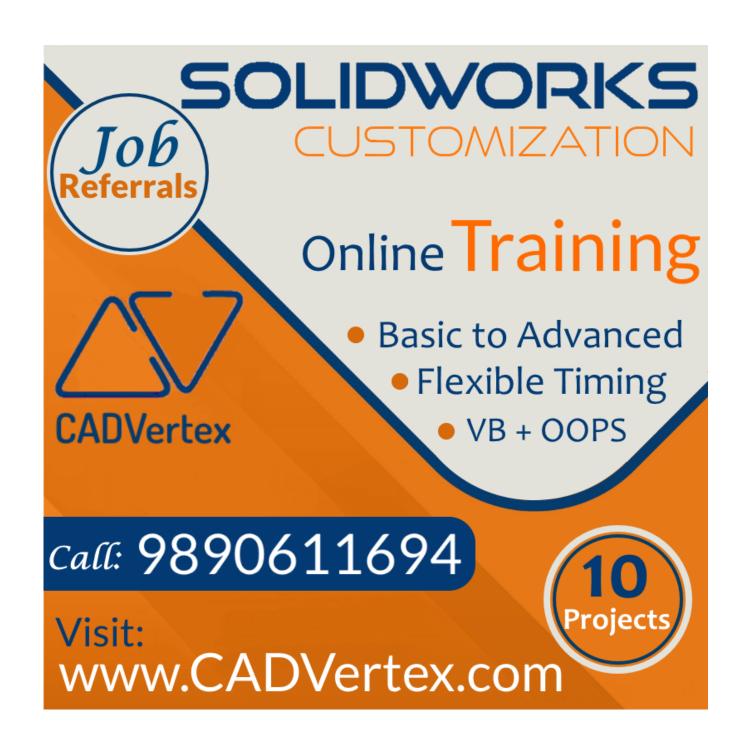

Download this PDF 9 pages

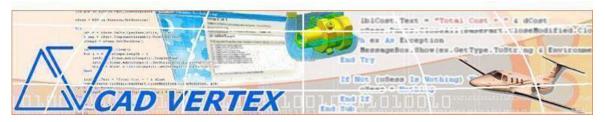

#### **CADVertex Solutions**

A-16. Whispering Wind. Pashan-Baner Link Road. Pashan. Pune. 411021 www.CADVertex.com info@cadvertex.com Phone:+91 9890611694

# SolidWorks Customization

Language: VB.NET or CSharp

# **Training Structure**

Module 1: VB.Net or CSharp In-depth

Module 2: Solidworks Files and UI Automation

Module 3: Drawing Automation, Part Automation, Assembly Automation

Fees Check website: https://www.cadvertex.com/training.htm

Phone +91 9890611694

eMail: info@CADVertex.com

#### **Features:**

- ✓ Personal coaching no recorded videos.
- ✓ Flexible timings.
- ✓ Weekday batches.
- ✓ Weekend batches.
- ✓ CSharp or VB.Net programming indepth training included.
- ✓ Unlimited support after training at no extra cost!
- ✓ 10 industry projects as listed on next page.
- ✓ Resume Preparation.
- ✓ Interview Preparation.
- ✓ Job referrals.

# **Training Highlights**

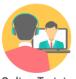

Online Training

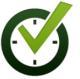

Flexible Timings

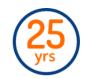

Trainer: 25 yrs Exp.

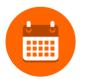

Duration: 6 Wks

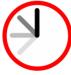

1 Hour Daily

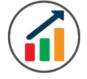

Basic to Advanced

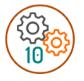

10 Industry Projs

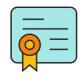

Certificate

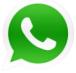

Support after Training CuttingEdge Tech

# **List of Projects**

- 1. Geometric Calculator
- 2. Batch Processor
- 3. Paper Estimation
- 4. Create 3 Standard Dwg Views
- 5. Modify Dimensions in Bulk
- 6. Automatic Title Block Update
- 7. Estimate Cutting Cost
- 8. Estimate Machining Cost
- 9. Parametric Parts
- 10. Product Configurator

# Module 1: VB.Net or CSharp In-depth

#### 1. Installing Visual Studio

- Installing an older version.
- Setting the default language.
- Setting the environment and preferences.
- Customizing the layout.
- Solution Explorer, output and error windows.

#### 2. Console applications and introduction to programming

- Selecting a project template.
- Setting up user interaction and collecting inputs.
- Calculations and output display.
- Using the .Net Math library functions.
- Various files and their meaning in the project structure.
- Separating source code from the executable.

# 3. Creating a Windows Forms Application

- Setting dialog box properties.
- Toolbox and the Properties window.
- Adding controls: Button, TextBox, Label, Checkbox, RadioButton.
- Adding images to PictureBox and other controls.
- Aligning text and images on controls.
- Composite controls: ListBox and ComboBox.
- Adjusting various properties for each type of control.
- Variable types Double, Integer, String and Boolean.
- Acquiring user input from various controls into variables.

#### 4. File Open dialog and File Save dialogs

- Creating basic, compound and composite file filters.
- Dialog properties and startup paths.
- Reading single and multiple files from a file dialog.
- Opening various type of files using a file dialog.

#### 5. Folder Selection Dialog

- Getting files from folder.
- Filtering file types in a folder dialog.
- IO.Directory functions.
- Anchoring controls to the Form.

#### 6. Message Boxes

- Configuring single line and multiline messages.
- Button and icon selection.
- Using If-Then-Else statements.
- Checking message box responses.

#### 7. Arrays

- Filling arrays and reading array elements.
- Filling ListBoxes with array elements.
- For Loop, ForEach and While loop.

#### 8. Functions and Subroutines

- Arguments in functions.
- Return types in functions.
- ByRef or out arguments.
- Function overloading.

#### Module 2: SolidWorks Files and UI Automation

#### **09. Getting Started**

- Connect to SolidWorks
- Start and Stop SolidWorks
- Traversing the SolidWorks object model
- SolidWorks document constants
- Determine active document type

#### 10. SolidWorks Documents:

- Create new SolidWorks files
- Open, Close, Save and SaveAs SolidWorks files
- Export SolidWorks documents to other formats
- **❖** Activate files in a session

#### 11. File Handling

- Windows standard file Open/Save dialogs to select SolidWorks files.
- Setting SolidWorks file filters and validations
- Single and multiple file selection
- Invoke SolidWorks's standard file Open and Save dialogs.

#### 12. Batch Processing

- Industry Project Create a Batch Processor for Handling SolidWorks Documents
- Use the Windows 'Browse for Folder' dialog, gather all files of a specified type into a .Net collection, selectively remove unwanted files from the list.
- ❖ Export the batch of documents to formats like DWG, STP, etc.

#### 13. Excel Automation and Solidworks Integration

- ❖ Integrating Solidworks API with Excel.
- Invoking Excel and Connecting to Excel.
- Creating new workbook.
- Connecting to existing worksheets.
- ❖ Accessing range and cells.
- Writing and reading values from cells.
- Formulas and results.
- **\*** Excel Macro recording and integration.
- Formatting cells font and layout.
- \* Reading Excel data into Solidworks.
- Writing out Solidworks data to Excel.
- **Project** Writing Solidworks Information to Excel.
- **Project** Reading from Excel into Solidworks.

#### Module 3: Drawing, Part and Assembly Automation

#### 14. Managing Sheets In Drawings

- Creating drawing sheets
- ❖ Accessing, counting sheets and extracting sheet info
- Switching between sheets
- Deleting sheets
- Exporting sheets to DXF, etc.
- ❖ Industry Project Estimating Paper Requirement for Printing Drawings

#### 15. Drawing Views

- Create drawing views
- ❖ Industry Project Creating Standard Views of a Model in SolidWorks

#### 16. Dimensions in Drawings

- ❖ Learn to handle Dimensions In SolidWorks Drawings
- Traversing dimensions and checking dimension types
- Getting and setting properties of dimension like prefix and suffix
- Industry Project Modifying Dimensions in Bulk

#### 17. Handling Text In Drawings

- Access text objects in a drawing document
- ❖ Industry Project Automatic Title Block Updater Program

# 18. 2D Objects in Drawings

- Selection manager in SolidWorks
- ❖ Industry Project Estimate Cutting Cost of a Milling Profile

#### 19. Part Features

- Traversing the features of a SolidWorks model
- ❖ Determine type of features like hole, extrusions, draft, fillet, etc.
- Feature sub-type like various hole types
- ❖ Industry Project Estimate Machining Cost for a Plate with Various Holes

#### 20. Parametric Parts

- Create and control parametric part in SolidWorks
- Part parameters , model rebuilding and refitting
- ❖ Industry Project Update the features of a Parametric Shaft with Keyway.

#### 21. Advanced Part Features

- Creating variations of a part by manipulating features
- Industry Project Build a Part Configurator from Scratch

#### 22. SolidWorks Document Properties

- Read and write standard file properties
- Create, read and write custom properties

#### 23. SolidWorks Assemblies

- Traverse through all components of a SolidWorks assembly
- Industry Project Cost Estimation for Spray Painting

#### 24. Product Configurator

- Industry Project Create a SolidWorks Product Configurator
- Automatically generate custom assemblies
- Create and set up a parts library
- Build a UI to choose parts from the library
- Traverse through a SolidWorks product document and build the product configuration as specified by the user

#### Other eBooks and Training Programs from CADVertex:

- ❖ CATIA Automation: VB.Net or CSharp or Python
- ❖ SolidWorks Automation: VB.Net or CSharp or Python
- Solid Edge Automation: VB.Net or CSharp or Python
- ❖ Inventor Automation: VB.Net or CSharp or Python
- NX Open: with Win Forms
- NX Open: with Block UI Styler
- Knowledge Fusion Programming
- uFunc Programming
- cMayoCAD: Learn to build a new CAD program from scratch using a Geometric Modeling Kernel and CSharp
- Revit Automation using CSharp.Net
- Tekla Automation using CSharp.Net
- ❖ CATIA Automation with Python + Machine Learning
- ❖ Solid Edge Automation with Python + Machine Learning
- ❖ SolidWorks Automation with Python + Machine Learning
- Inventor Automation with Python + Machine Learning

#### **CADVertex Software**

A-16 . Whispering Wind . Pashan-Baner Link Road Pashan . Pune . 411021

www.CADVertex.com info@cadvertex.com Phone :+91 9890611694

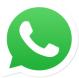

# Join CADVertex

# **CAD-BIM Automation Group WhatsApp**

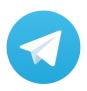

Join CADVertex

CAD-BIM Automation Group
Telegram

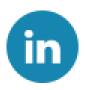

**Follow** 

**CADVertex on LinkedIn** 

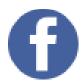

Follow

**CADVertex on Facebook** 

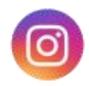

**Follow** 

**CADVertex on Instagram** 

**Phone & Chat** 

+919890611694

**eMail** 

info@CADVertex.com

Website

www.CADVertex.com